## Automatic process (automatic association of the ePlug devices)

## 1. Connecting the  $1<sup>st</sup>$  ePlug device

Connect the 1<sup>st</sup> ePlug device to an electrical outlet, and then connect it to your modem/router where you have an Internet connection already established

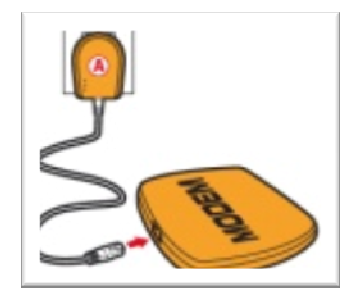

## 2. Connecting new ePlug devices

Connect each new ePlug device to an electrical outlet, then connect it to one of your computers (or consoles that have an Ethernet port embedded).

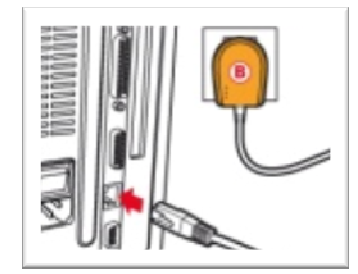

At this moment press the association button on the 1<sup>st</sup> ePlug device and next the association button on the new ePlug device. Both devices will associate (confirm by checking the powerline communication LED – see picture below) and the ePlug items will start communicating with eachother.

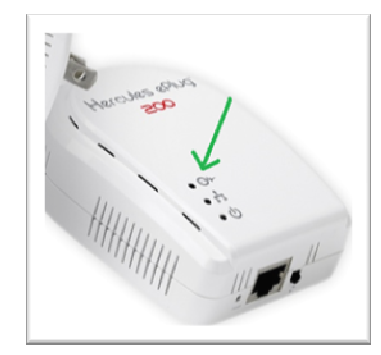

You should now have Internet on your computer/console (where the new ePlug device is connected).

Please proceed with *Step 2: Connect new ePlug devices* for any other new ePlug device that you want to add to your network.

In case that you may encounter difficulties in adding (associating) new ePlug devices, please try to reset both devices and start the procedure again with the *Step 1*. The reset can be done by pushing the reset button present on each item.